**[姜娜](https://zhiliao.h3c.com/User/other/13940)** 2018-01-29 发表

某局点SecCenter A2000安装部署完成后无法使用Web浏览器访问。

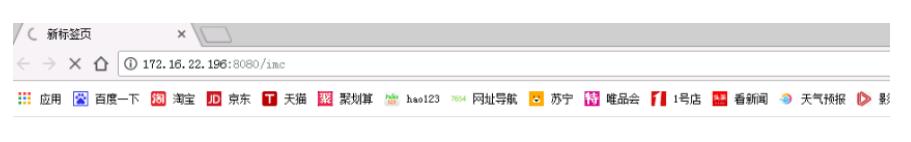

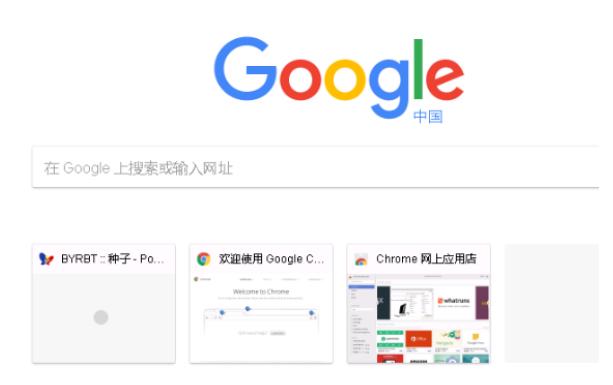

SecCenter A2000的Web服务缺省端口号为8080 (HTTP) 和8443 (HTTPS)。

1、端口8080被占用,导致jserver进程无法正常运行。选择"应用程序 > 系统工具 > 终端"菜单项,输入 "/opt/iMC/deploy/dma.sh"启动智能部署监控代理,待启动完成后查看jserver进程状态非已经启动状态

。

2、MySQL数据库连接失败,导致jserver等进程无法启动。

3、MySQL数据库服务异常导致智能部署监控代理无法连接到数据库。

1、查看智能部署监控代理,确认jserver进程的状态为已经启动。通过命令查看8080端口占用情况,如 果有别的应用进程占用8080端口,需要先停掉,然后重启jserver进程。查看方法如下:

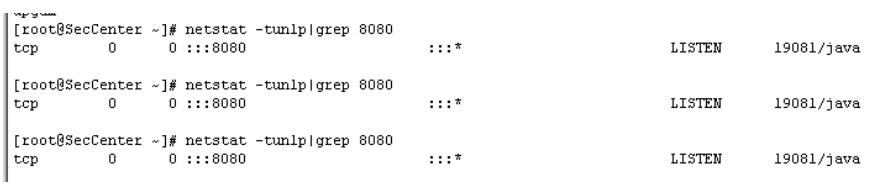

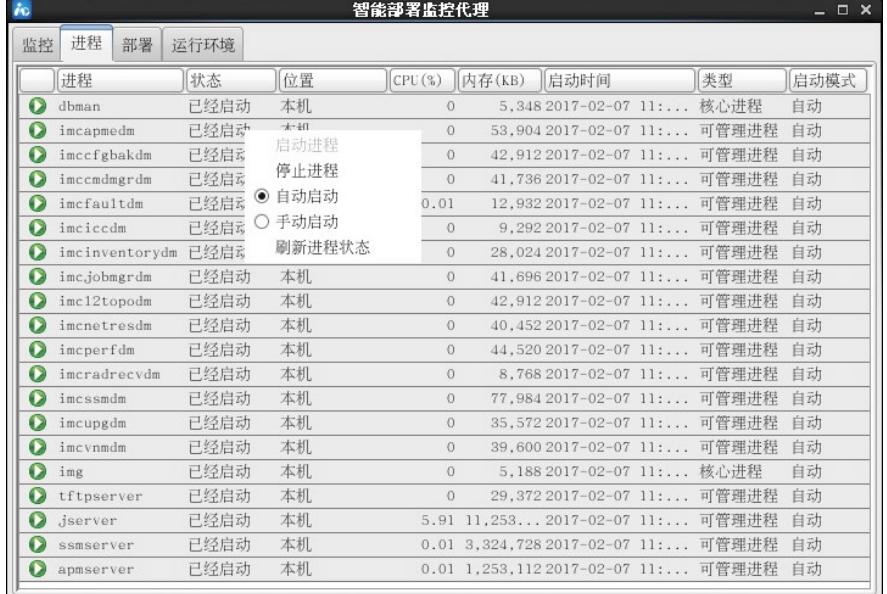

2、查看智能部署监控代理中"运行环境"页签,确认SecCenter A2000的运行环境参数、数据库空间使 用情况等信息,确认数据库的连接状态为正常。

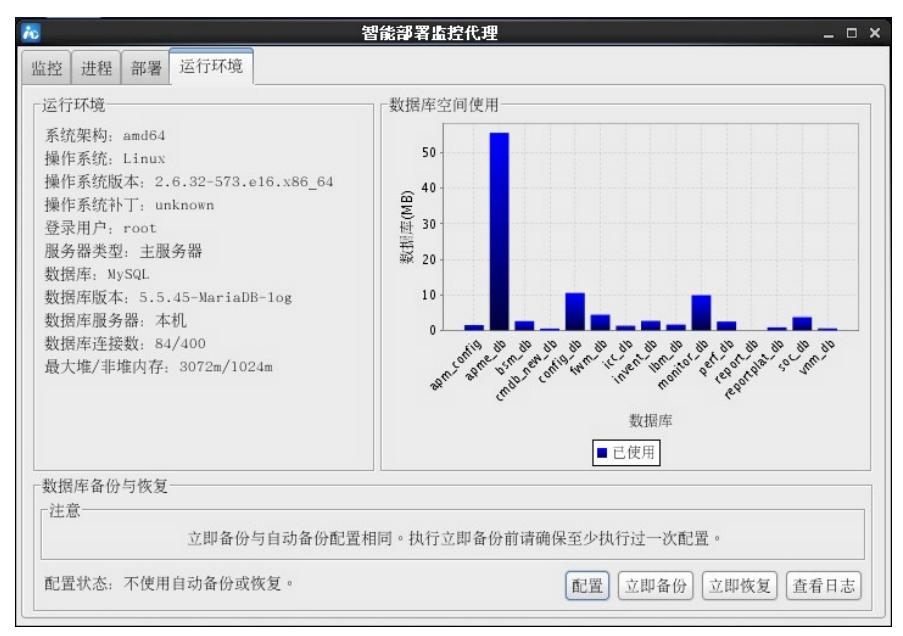

3、智能部署监控代理中显示连接数据库失败,可以尝试重新连接数据库,待数据库正常连接后重启jse rver进程,待进程为已经启动状态后重新登录。

4、MySQL数据库状态异常,可以电话联系400-810-0504寻求帮助。

安装部署SecCenter A2000的服务器上不建议再安装其他的软件及应用。